# Uživatelská příručka

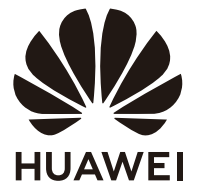

### **Obsah**

**[O této příručce](#page-2-0) [Vzhled](#page-3-0) [Instalace displeje](#page-4-0) [Slouží k připojení displeje k počítači](#page-5-0) Konfigurace displeje [Časté otázky](#page-8-0) [Bezpečnostní informace](#page-9-0) [Právní upozornění](#page-12-0)**

### <span id="page-2-0"></span>**O této příručce**

Tento dokument se týká pouze souvisejících zařízení. Přečtěte si tento dokument pozorně ještě před tím, než budete zařízení používat.

Komponenty uvedené v tomto dokumentu nemusí být součástí zařízení. V takovém případě je musíte zakoupit samostatně. Funkce popsané v tomto dokumentu lze používat, pouze pokud se používají společně s jinými komponenty. Obrázky a uživatelská rozhraní uvedené v tomto dokumentu se mohou lišit od těch skutečných. Veškeré obrázky jsou pouze informativní.

#### **Symboly a definice**

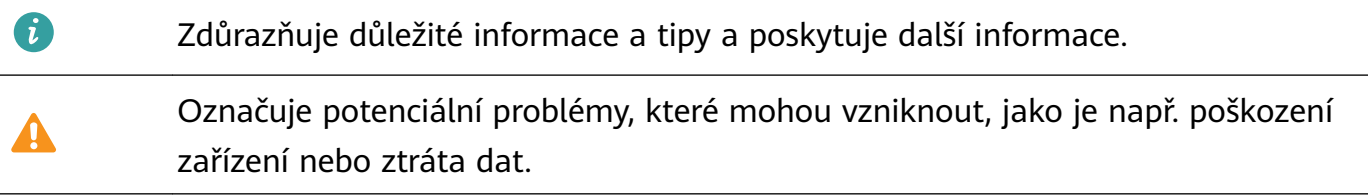

### <span id="page-3-0"></span>**Vzhled**

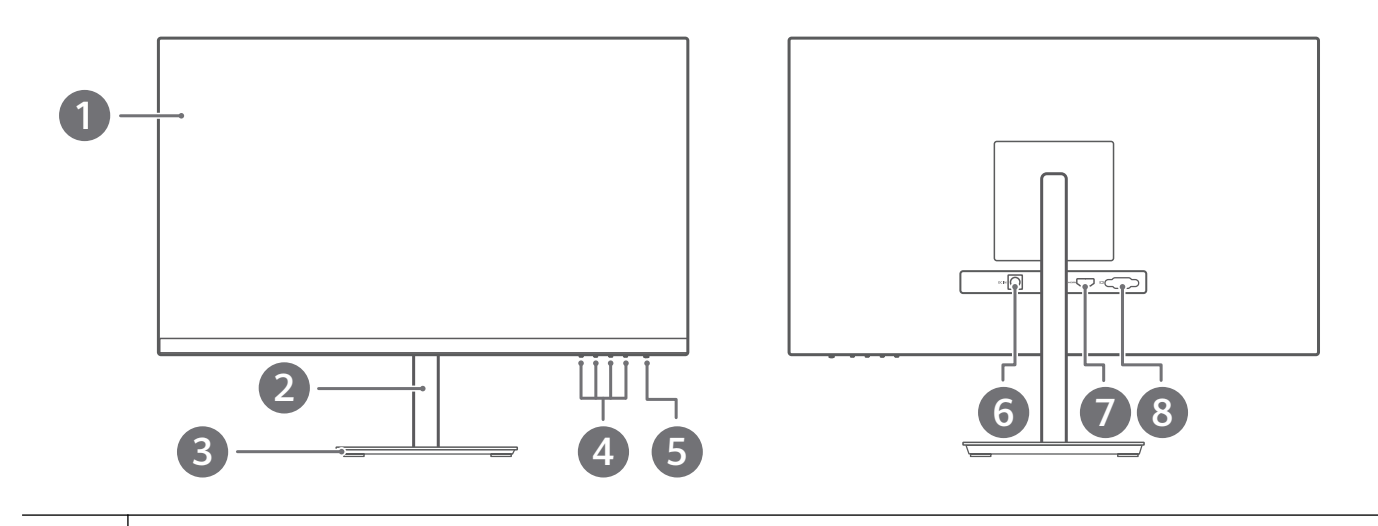

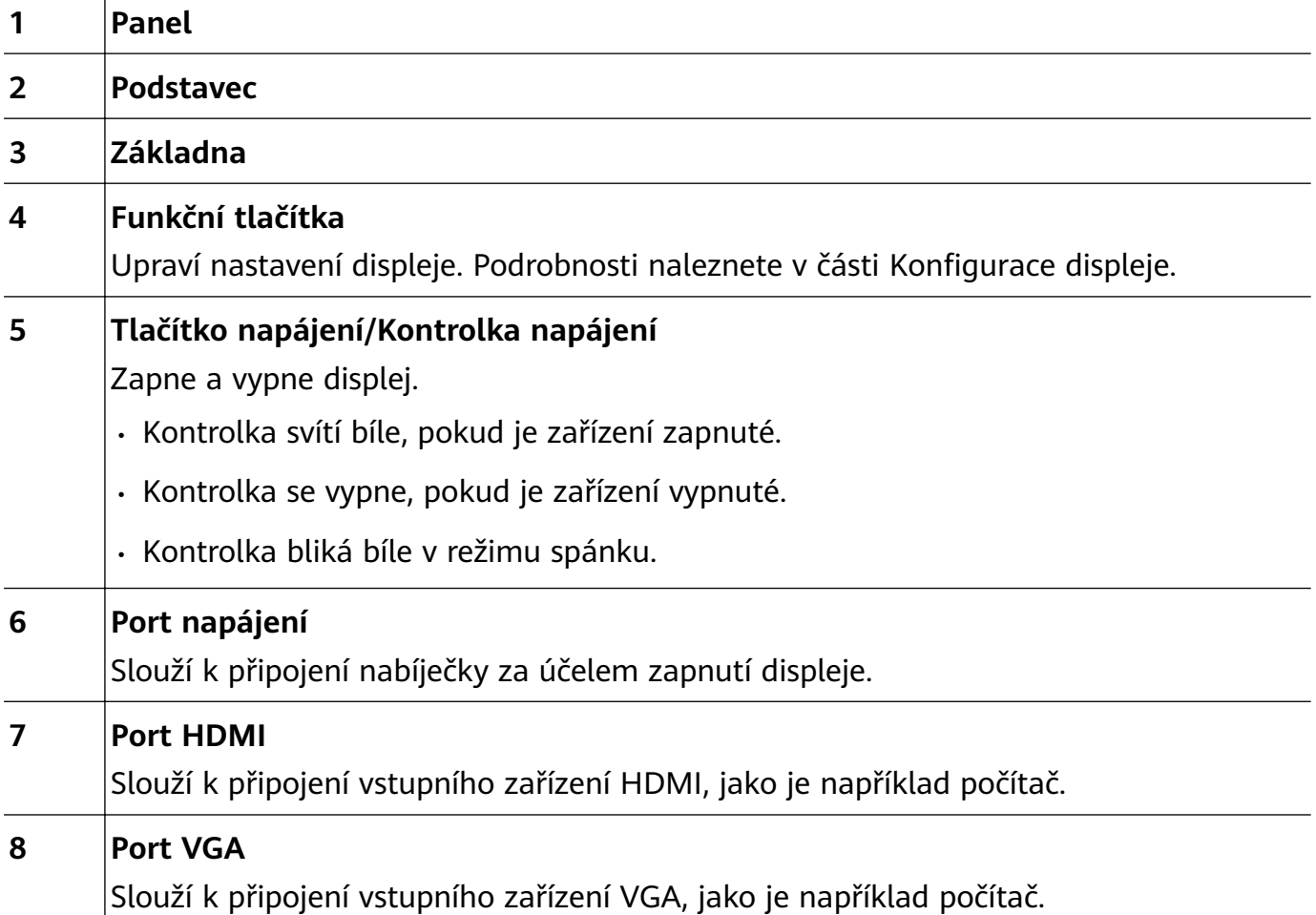

### <span id="page-4-0"></span>**Instalace displeje**

Aby nedošlo k poškození obrazovky, netlačte na obrazovku, když vyjímáte panel displeje z obalu.

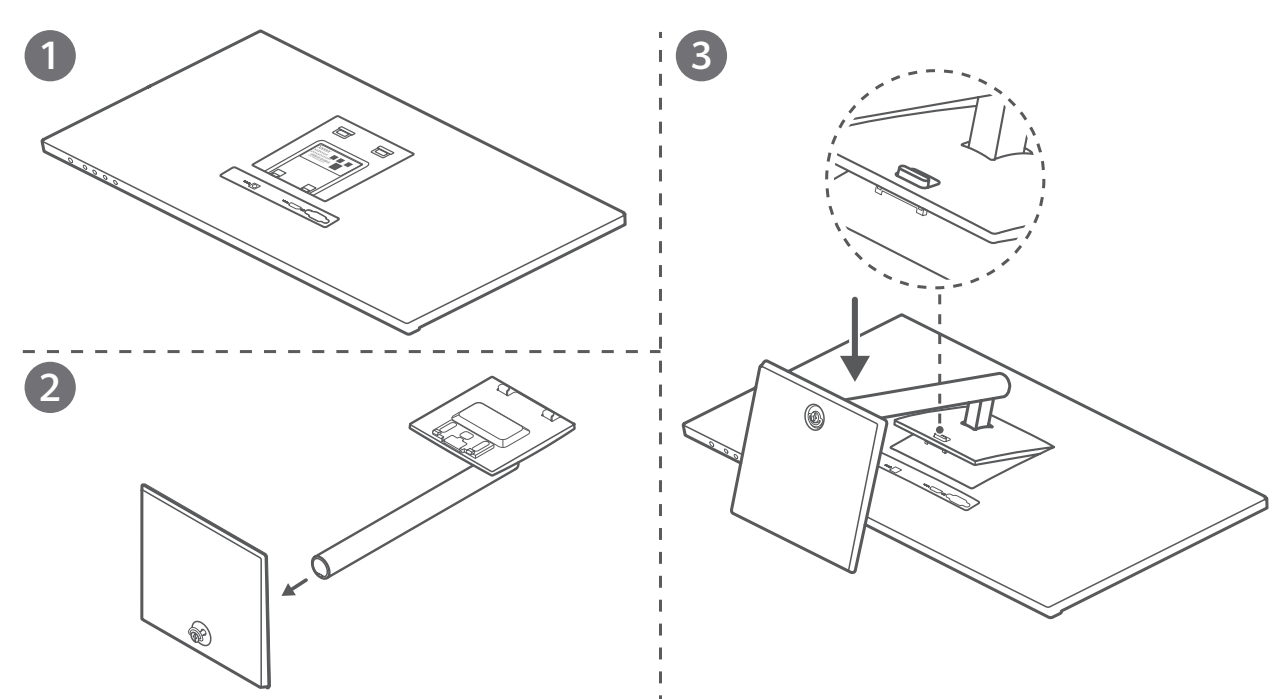

- **1** Umístěte panel displeje na čistý a rovný povrch tak, aby přední strana směřovala dolů. (Informace o zařízení, včetně kódu sériového čísla, naleznete na štítku na zadní straně panelu displeje.)
- **2** Pomocí šroubů připojte základnu k podstavci.
- **3** Nakloňte a vložte horní konec podstavce základny do slotu v zadní části displeje, poté zatlačte podstavec základny dolů, dokud neuslyšíte cvaknutí, což značí, že byl podstavec základny instalován správně.

Chcete-li základnu sejmout, najděte tlačítko nad portem v zadní části displeje, stiskněte tlačítko nahoru, zvedněte spodní část podstavce základny a základnu sejměte.

### <span id="page-5-0"></span>**Slouží k připojení displeje k počítači**

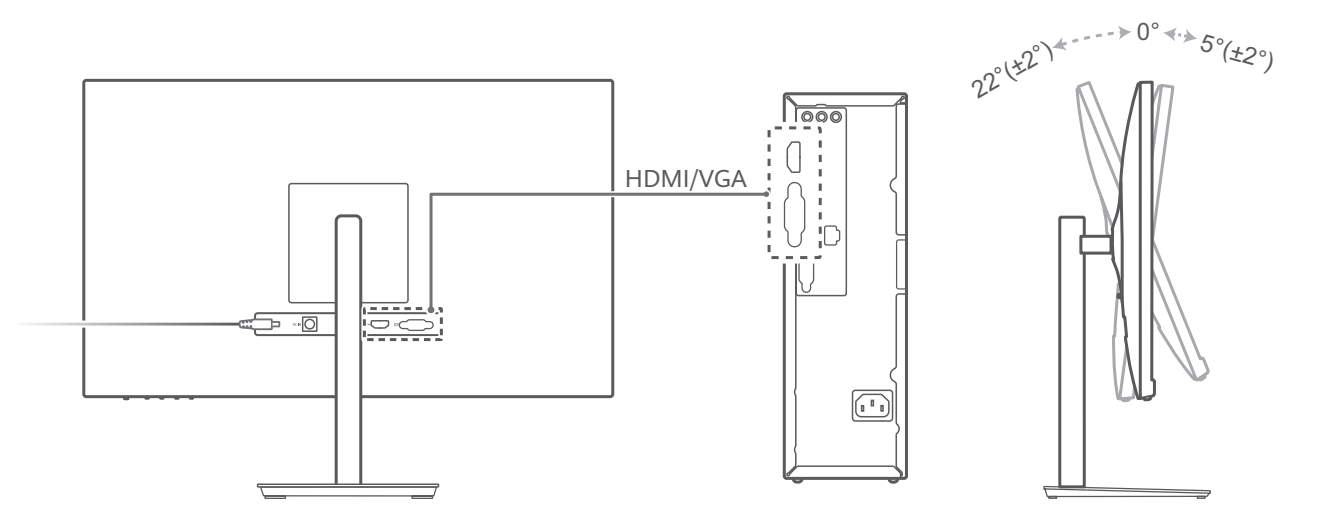

- **1** Opatrně zvedněte smontovaný displej a umístěte jej na rovný povrch.
- **2** Použijte kabel HDMI nebo VGA a připojte displej k počítači.
- **3** Připojte napájecí kabel k displeji a připojte zdroj energie.
- **4** Zapněte počítač a monitor. Pokud se na monitoru zobrazí obraz, značí to, že byla instalace úspěšná. Pokud se na monitoru nezobrazí žádný obraz, projděte si kapitolu Časté otázky.
- **5** Upravte úhel naklonění displeje dle potřeby.
- Pokud chcete zajistit optimální výkon displeje, doporučujeme vypnout displej, pokud jej dlouhou dobu nepoužíváte.

### <span id="page-6-0"></span>**Konfigurace displeje**

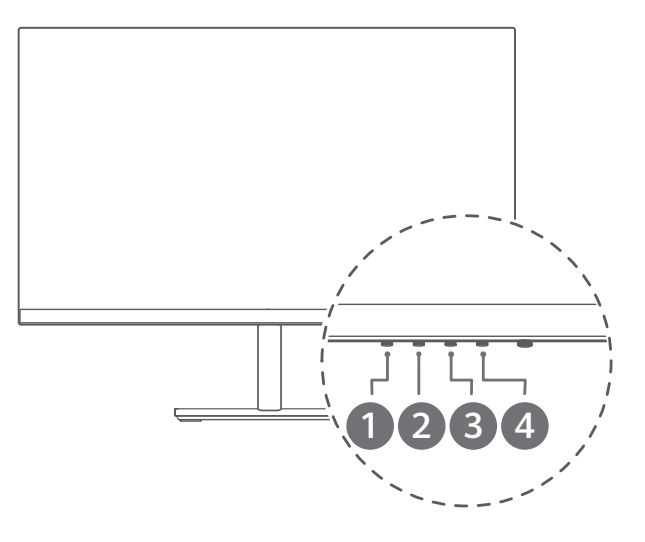

Po smontování a zapnutí displeje a počítače systém automaticky nakonfiguruje a optimalizuje nastavení displeje. Pokud chcete nakonfigurovat nastavení displeje, můžete také otevřít nabídku nastavení displeje a upravit nastavení.

- **1** Stiskněte jakoukoli klávesu od 1 do 4 a přejděte na nabídku nastavení displeje.
- **2** Na obrazovce nastavení displeje stiskněte klávesu od 1 do 4 a nastavte parametry.

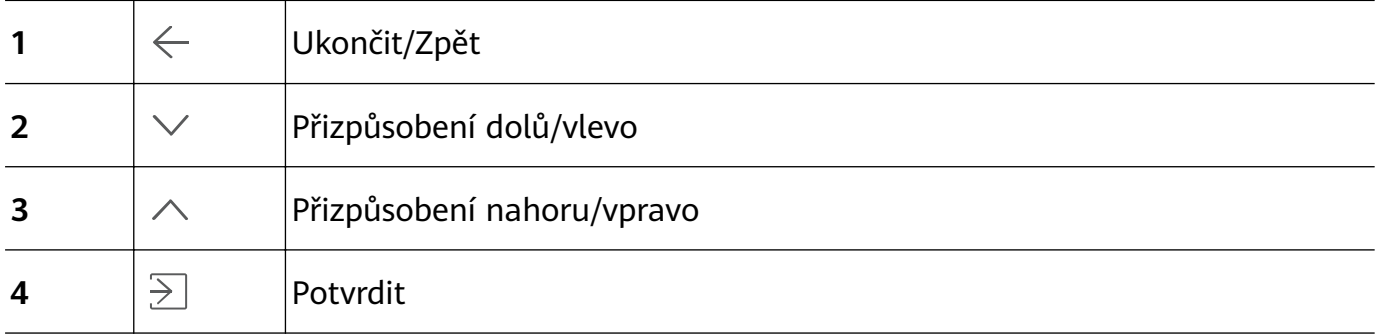

Výchozím jazykem displeje je angličtina. Jazyk můžete změnit v nabídce **Další nastavení** > Jazyk, kde můžete nakonfigurovat i jiná nastavení.

Pokud během určité doby neprovedete žádnou operaci, nabídka Nastavení se automaticky zavře.

#### **Funkce v nabídce Nastavení**

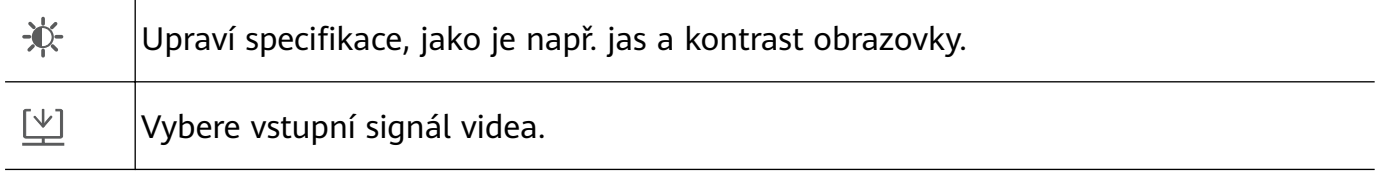

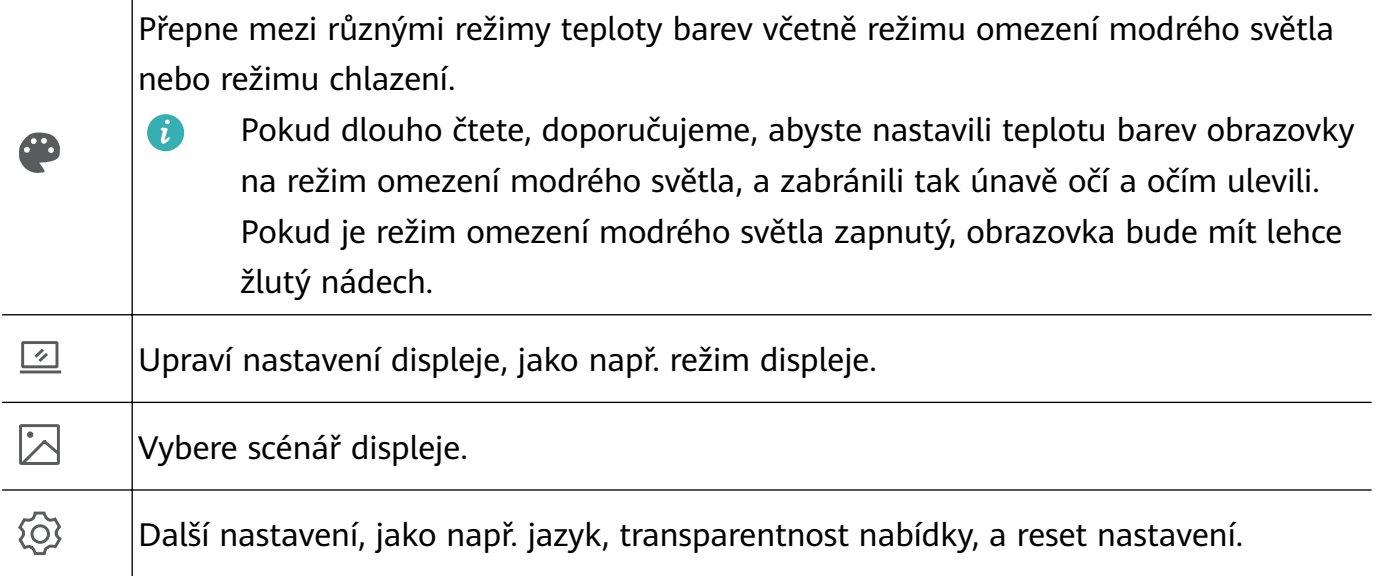

## <span id="page-8-0"></span>**Časté otázky**

#### **Displej nelze zapnout**

- Zkontrolujte, zda je displej zapnutý.
- Zkontrolujte, zda je nabíječka správně připojena k displeji a zdroji energie.

#### **Na displeji nejsou žádné obrázky**

- Zkontrolujte, zda jsou všechny kabely správně připojeny.
- Zkontrolujte, zda jsou displej i počítač zapnuté.
- Zkontrolujte, zda není poškozen kabel HDMI nebo VGA pro přenos signálu.
- Pokud se předchozí problémy nevyskytují, restartujte displej a počítač, poté zkontrolujte, zda mohou být obrázky řádně zobrazeny na obrazovce.

#### **Obrazovka je příliš tmavá nebo příliš jasná**

- Otevřete na displeji nabídku nastavení a upravte jas a kontrast obrazovky.
- Pokud je klávesnice dodávána s klávesami  $\dot{\mathcal{F}}$  a  $\dot{\mathcal{F}}$ , můžete je použít pro úpravu jasu obrazovky.

#### **Barva obrazovky je abnormální**

- Zkontrolujte, zda není poškozen kabel HDMI nebo VGA pro přenos signálu. Může se například jednat o ohnuté kolíky.
- Otevřete na displeji nabídku nastavení a upravte teplotu barev.

### <span id="page-9-0"></span>**Bezpečnostní informace**

Tato část obsahuje důležité informace o provozu přístroje. Najdete zde též informace o bezpečném používání přístroje. Před použitím přístroje si tyto informace pečlivě přečtěte.

#### **Oblasti s hořlavinami a výbušninami**

- Přístroj nepoužívejte v místě uskladnění hořlavin a výbušnin, například na čerpací stanici, ve skladišti oleje nebo v chemickém závodě. Používání přístroje v tomto prostředí zvyšuje riziko požáru nebo výbuchu. Dodržujte navíc pokyny uvedené v textu nebo zobrazené symboly.
- Přístroj neukládejte ani nepřepravujte v nádobách s hořlavými kapalinami, plyny nebo výbušninami.

#### **Provozní prostředí**

- Vyhněte se prašnému, vlhkému nebo špinavému prostředí. Vyhněte se magnetickým polím. Použití přístroje v takovém prostředí může způsobit jeho poruchu.
- Před připojením a odpojením kabelů přestaňte přístroj používat a odpojte ho od napájení. Dbejte, aby vaše ruce byly při tomto úkonu suché.
- Během bouřky přístroj vypněte a odpojte veškeré k němu připojené kabely, abyste zabránili případnému poškození v důsledku zásahu bleskem.
- Chcete-li chránit přístroj před jakýmkoli nebezpečím způsobeným bleskem, nepoužívejte jej během bouřky.
- Ideální provozní teplota je 0°C až 40°C. Ideální skladovací teplota je -20°C až +60°C. Extrémní teplo nebo chlad může přístroj nebo příslušenství poškodit.
- Chcete-li chránit přístroj nebo příslušenství před vznícením a jeho uživatele před úrazem elektrickým proudem, chraňte je před deštěm a vlhkostí.
- Uchovávejte přístroj z dosahu zdroje tepla a ohně, jakým je např. topení, mikrovlnná trouba, sporák, ohřívač vody, radiátor nebo svíčka.
- Nedovolte dětem ani zvířatům, aby do přístroje nebo příslušenství kousaly nebo je cucaly. Může dojít k poškození nebo výbuchu.
- Štítek s názvem zařízení je umístěn na zadní straně displeje. Uvidíte jej, jakmile displej vyjmete ze základny.

#### **Bezpečnost dětí**

- S ohledem na bezpečnost dětí se řiďte všemi upozorněními. Hraní děti s přístrojem nebo jeho příslušenstvím může být nebezpečné. Přístroj obsahuje oddělitelné části, které mohou představovat nebezpečí udušení. Uchovávejte mimo dosah dětí.
- Přístroj a jeho příslušenství nejsou určeny pro používání dětmi. Děti by měly přístroj používat pouze pod dohledem dospělé osoby.

#### **Příslušenství**

• Neschválený nebo kompatibilní síťový adaptér, nabíječka nebo baterie mohou způsobit požár, výbuch nebo vést k jiným nebezpečným situacím.

• Vybírejte pouze příslušenství, které výrobce zařízení schválil k použití s tímto modelem. Použití jiného příslušenství může vést ke zrušení záruky, porušení místních předpisů a zákonů a může být nebezpečné. Informace o dostupnosti schváleného příslušenství ve vašem okolí získáte od svého prodejce.

#### **Bezpečnost síťového adaptéru**

- Napájecí konektor slouží jako zařízení pro odpojení.
- U připojitelných zařízení by zásuvka měla být umístěna poblíž přístroje a měla by být snadno přístupná.
- Pokud síťový adaptér nepoužíváte, odpojte jej ze zásuvky i z přístroje.
- Je-li napájecí kabel poškozen (např. jsou obnaženy vodiče nebo je kabel zlomený), nebo je-li zástrčka uvolněná, přestaňte neprodleně kabel používat. Pokračování v používání může vést k úrazu elektrickým proudem, ke zkratování nebo požáru.
- Síťový adaptér neodpojujte vytažením napájecího kabelu a nedotýkejte se napájecího kabelu mokrýma rukama.
- Nedotýkejte se přístroje ani síťového adaptéru vlhkýma rukama. Pokud tak učiníte, může dojít ke zkratu, poruše nebo úrazu elektrickým proudem.

#### **Čištění a údržba**

- Přístroj i příslušenství udržujte suché. Nepokoušejte se jej vysušit externím zdrojem tepla, například v mikrovlnné troubě nebo fénem.
- Přístroj ani příslušenství nevystavujte extrémnímu teplu nebo chladu. Tyto vnější podmínky mohou rušivě zasahovat do správné funkce, což může vést k požáru nebo výbuchu.
- Zabraňte nárazu, který může vést k poruše přístroje, přehřátí, požáru nebo výbuchu.
- Před čištěním nebo údržbou přístroj přestaňte používat, ukončete všechny aplikace a odpojte všechny k němu připojené kabely.
- K čištění přístroje nebo příslušenství nepoužívejte žádné chemické čisticí prostředky, prášky či jiné chemické látky (jako alkohol a benzen). Tyto látky mohou díly poškodit nebo představují nebezpečí vzniku požáru. Přístroj i příslušenství očistěte čistým, měkkým a suchým hadříkem.
- Napájecí adaptér se používá jako zařízení pro odpojení. Zásuvka musí být pro snadné použití nainstalována v blízkosti zařízení.

#### **Informace o likvidaci a recyklaci**

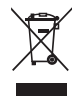

Symbol baterie na produktu, baterii, literatuře nebo balení znamená, že produkty a baterie by měly být odvezeny do sběrných míst určených místními úřady pro separovaný odpad na konci životnosti. Tím bude zajištěno, že odpad EEZ bude recyklován a zpracováván způsobem, který šetří cenné materiály a chrání lidské zdraví a životní prostředí.

Další informace získáte od místních úřadů, maloobchodníka, služby svozu komunálního odpadu nebo na naší webové stránce https://consumer.huawei.com/en/.

#### **Omezení nebezpečných látek**

Toto zařízení a jeho elektrické příslušenství jsou v souladu s místními platnými nařízeními o omezení používání některých nebezpečných látek v elektrických a elektronických zařízeních, jako jsou například nařízení EU REACH, směrnice RoHS a o bateriích (jsou-li součástí dodávky). Další informace týkající se shody s nařízeními REACH a RoHS získáte na webu https://consumer.huawei.com/certification.

### <span id="page-12-0"></span>**Právní upozornění**

#### **Autorská práva © Huawei 2021. Všechna práva vyhrazena.**

#### **Ochranné známky a oprávnění**

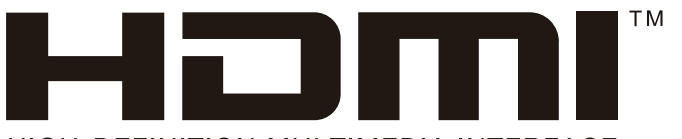

HIGH-DEFINITION MULTIMEDIA INTERFACE

Pojmy HDMI a HDMI High-Definition Multimedia Interface a rovněž logo HDMI jsou ochranné známky nebo zapsané ochranné známky společnosti HDMI Licensing Administrator, Inc. ve Spojených státech a dalších zemích.

Jiné uváděné ochranné známky, produkty, služby a názvy společností mohou být majetkem příslušných vlastníků.

#### **Upozornění**

Některé funkce tohoto produktu a jeho příslušenství popsané v této příručce jsou závislé na nainstalovaném softwaru a na kapacitě a nastavení místní sítě, a proto nemusí být aktivní nebo mohou být omezeny místními operátory či poskytovateli služeb sítě.

Z toho důvodu zde uvedený popis nemusí plně odpovídat produktu a jeho příslušenství, které jste zakoupili.

Společnost Huawei si vyhrazuje právo na změnu nebo úpravu jakýchkoli informací nebo technických údajů uvedených v této příručce, a to bez předchozího upozornění a bez jakékoli odpovědnosti.

### **VYLOUČENÍ ZÁRUK**

VEŠKERÝ OBSAH TÉTO PŘÍRUČKY SE POSKYTUJE "TAK, JAK JE". POKUD JDE O PŘESNOST, SPOLEHLIVOST A OBSAH TÉTO PŘÍRUČKY, S VÝHRADOU POUŽITELNÝCH PRÁVNÍCH PŘEDPISŮ SE NEPOSKYTUJÍ ŽÁDNÉ ZÁRUKY JAKÉHOKOLI DRUHU, VÝSLOVNĚ UVEDENÉ ANI MLČKY PŘEDPOKLÁDANÉ, ZEJMÉNA PŘEDPOKLÁDANÉ ZÁRUKY PRODEJNOSTI A VHODNOSTI PRO KONKRÉTNÍ ÚČEL.

V NEJŠIRŠÍ MOŽNÉ MÍŘE PŘÍPUSTNÉ PODLE POUŽITELNÝCH PRÁVNÍCH PŘEDPISŮ NENESE SPOLEČNOST HUAWEI ODPOVĚDNOST ZA ŽÁDNÉ ZVLÁŠTNÍ, NÁHODNÉ, NEPŘÍMÉ NEBO NÁSLEDNÉ ŠKODY ANI ZA UŠLÝ ZISK, UŠLÉ OBCHODNÍ PŘÍLEŽITOSTI, UŠLÉ TRŽBY, ZTRÁTU DAT, ZTRÁTU DOBRÉ POVĚSTI NEBO ZTRÁTU OČEKÁVANÝCH ÚSPOR, BEZ OHLEDU NA TO, ZDA JSOU TAKOVÉ ZTRÁTY PŘEDVÍDATELNÉ ČI NEPŘEDVÍDATELNÉ.

MAXIMÁLNÍ ODPOVĚDNOST (TOTO OMEZENÍ SE NEVZTAHUJE NA ODPOVĚDNOST ZA ŠKODY NA ZDRAVÍ V ROZSAHU, V NĚMŽ TAKOVÉTO OMEZENÍ ZAKAZUJÍ POUŽITELNÉ PRÁVNÍ PŘEDPISY) SPOLEČNOSTI HUAWEI PLYNOUCÍ Z POUŽÍVÁNÍ PRODUKTŮ POPSANÝCH V TÉTO PŘÍRUČCE JE OMEZENA NA ČÁSTKU ZAPLACENOU ZÁKAZNÍKEM PŘI KOUPI TOHOTO PRODUKTU.

#### **Dovozní a vývozní omezení**

Zákazníci musí dodržovat veškeré použitelné právní předpisy o dovozu nebo vývozu. K vývozu, opětovnému vývozu nebo dovozu produktu zmíněného v této příručce, včetně obsaženého softwaru a technických dat, si musí opatřit veškerá potřebná povolení a licence.

#### **Zásady ochrany osobních údajů**

Nejlépe pochopíte, jak chráníme vaše osobní údaje, pokud si přečtete zásady ochrany osobních údajů na webu https://consumer.huawei.com/privacy-policy.

#### **Další nápověda**

Navštivte https://consumer.huawei.com/en/support a získejte aktuální kontaktní informace pro vaši zemi nebo oblast.

VŠECHNY OBRÁZKY A ILUSTRACE V TÉTO PŘÍRUČCE, MIMO JINÉ VČETNĚ BARVY ZAŘÍZENÍ, VELIKOSTI A OBSAHU OBRAZOVKY, JSOU POUZE ILUSTRATIVNÍ. SKUTEČNÉ ZAŘÍZENÍ SE MŮŽE LIŠIT. ŽÁDNÁ ČÁST TÉTO PŘÍRUČKY NEPŘEDSTAVUJE JAKOUKOLI ZÁRUKU, VÝSLOVNOU ANI NAZNAČENOU.